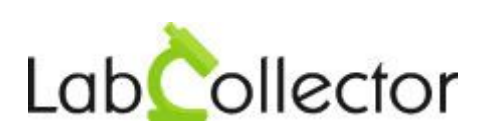

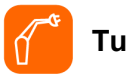

**Tube Sorter addon**

User manual 2019/10/05

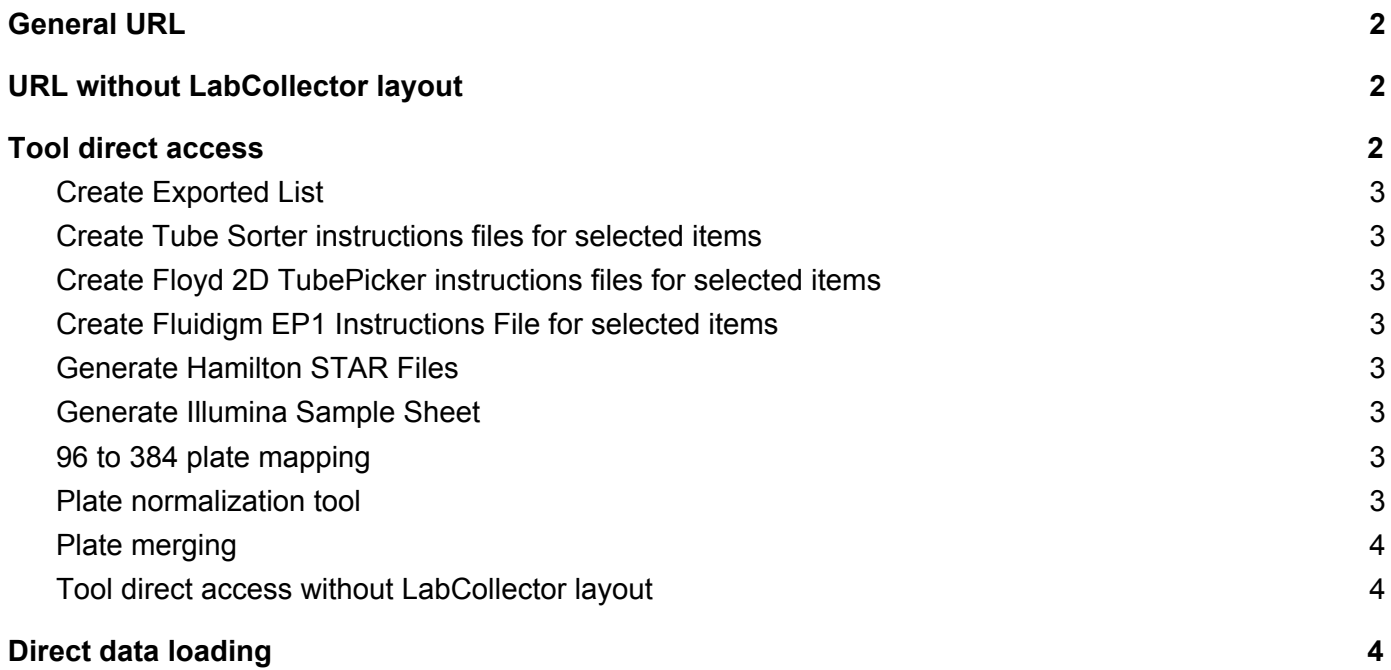

# <span id="page-2-0"></span>General URL

[http://localhost/labcollector/extra\\_modules/tube\\_sorter/index.php](http://localhost/labcollector/extra_modules/tube_sorter/home.php)

## <span id="page-2-1"></span>URL without LabCollector layout

[http://localhost/labcollector/extra\\_modules/tube\\_sorter/home.php](http://localhost/labcollector/extra_modules/tube_sorter/home.php)

### <span id="page-2-2"></span>Tool direct access

All Tube sorter tools can be called accessed through the "Tool" submenu:

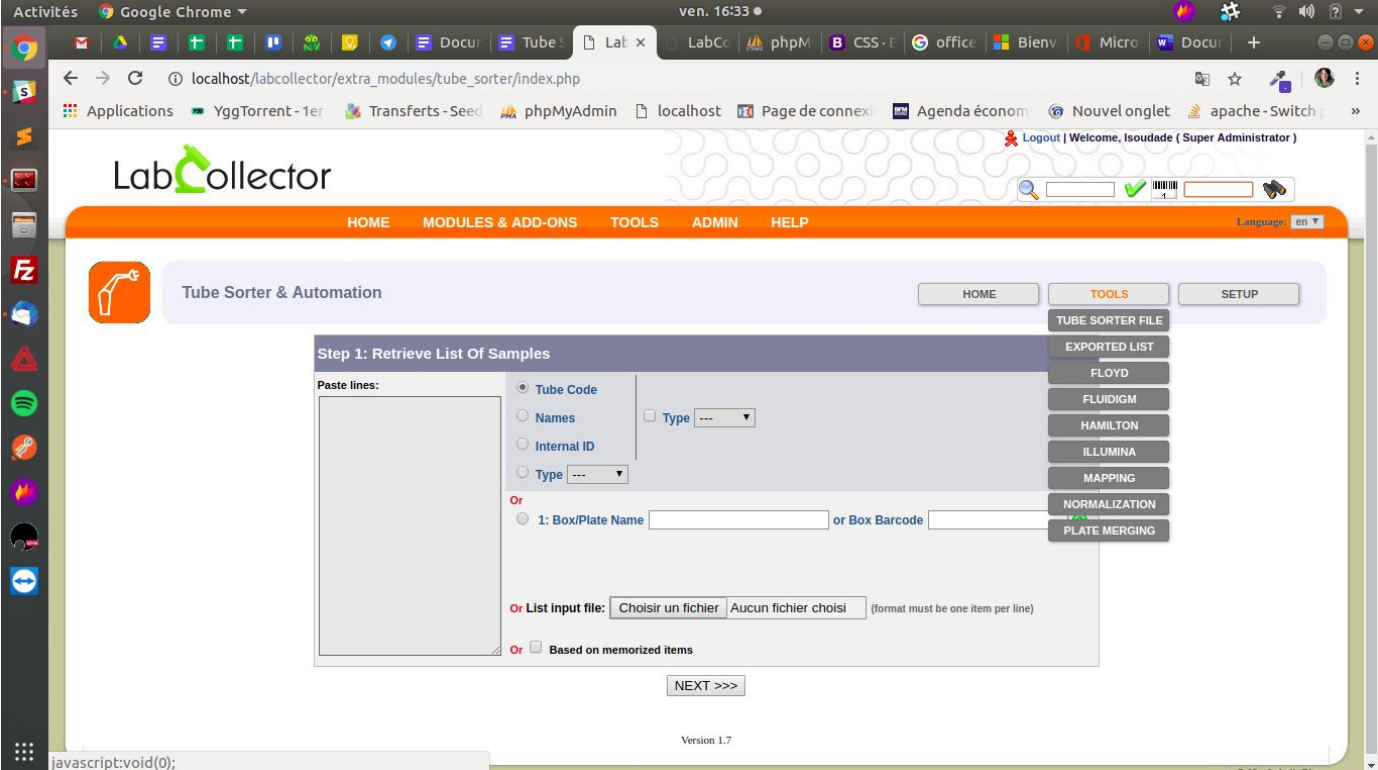

Or directly by giving a tool parameter:

[http://localhost/labcollector/extra\\_modules/tube\\_sorter/index.php?tool=xxx](http://localhost/labcollector/extra_modules/tube_sorter/index.php?tool=normalization)

This is an exhaustive list of available values for tool parameter:

- exported\_list
- tube\_sorter\_file
- floyd
- fluidigm
- hamilton
- illumina
- mapping
- normalization
- merging

<span id="page-3-0"></span>Create Exported List

[http://localhost/labcollector/extra\\_modules/tube\\_sorter/index.php?tool=exported\\_list](http://localhost/labcollector/extra_modules/tube_sorter/index.php?tool=exported_list)

<span id="page-3-1"></span>Create Tube Sorter instructions files for selected items

[http://localhost/labcollector/extra\\_modules/tube\\_sorter/index.php?tool=tube\\_sorter\\_file](http://localhost/labcollector/extra_modules/tube_sorter/index.php?tool=tube_sorter_file)

<span id="page-3-2"></span>Create Floyd 2D TubePicker instructions files for selected items

[http://localhost/labcollector/extra\\_modules/tube\\_sorter/index.php?tool=floyd](http://localhost/labcollector/extra_modules/tube_sorter/index.php?tool=floyd)

<span id="page-3-3"></span>Create Fluidigm EP1 Instructions File for selected items

[http://localhost/labcollector/extra\\_modules/tube\\_sorter/index.php?tool=fluidigm](http://localhost/labcollector/extra_modules/tube_sorter/index.php?tool=fluidigm)

<span id="page-3-4"></span>Generate Hamilton STAR Files

[http://localhost/labcollector/extra\\_modules/tube\\_sorter/index.php?tool=hamilton](http://localhost/labcollector/extra_modules/tube_sorter/index.php?tool=hamilton)

<span id="page-3-5"></span>Generate Illumina Sample Sheet

[http://localhost/labcollector/extra\\_modules/tube\\_sorter/index.php?tool=illumina](http://localhost/labcollector/extra_modules/tube_sorter/index.php?tool=illumina)

<span id="page-3-6"></span>96 to 384 plate mapping

[http://localhost/labcollector/extra\\_modules/tube\\_sorter/index.php?tool=mapping](http://localhost/labcollector/extra_modules/tube_sorter/index.php?tool=mapping)

<span id="page-3-7"></span>Plate normalization tool

[http://localhost/labcollector/extra\\_modules/tube\\_sorter/index.php?tool=normalization](http://localhost/labcollector/extra_modules/tube_sorter/index.php?tool=normalization)

#### <span id="page-4-0"></span>Plate merging

[http://localhost/labcollector/extra\\_modules/tube\\_sorter/index.php?tool=merging](http://localhost/labcollector/extra_modules/tube_sorter/index.php?tool=merging)

<span id="page-4-1"></span>Tool direct access without LabCollector layout

A tool without LabCollector layout can also directly be accessed:

[http://localhost/labcollector/extra\\_modules/tube\\_sorter/home.php?tool=merging](http://localhost/labcollector/extra_modules/tube_sorter/home.php?tool=merging)

### <span id="page-4-2"></span>Direct data loading

Some boxes can also be loaded directly in a tool:

[http://localhost/labcollector/extra\\_modules/tube\\_sorter/home.php?tool=normalization&action\\_ts=get\\_list&](http://localhost/labcollector/extra_modules/tube_sorter/home.php?tool=normalization&action_ts=get_list&code_type=box&box_id=XXX&box_id2=YYY) [code\\_type=box&box\\_id=XXX&box\\_id2=YYY](http://localhost/labcollector/extra_modules/tube_sorter/home.php?tool=normalization&action_ts=get_list&code_type=box&box_id=XXX&box_id2=YYY)